## <span id="page-0-0"></span>Stack Debugging

#### Young W. Lim

#### 2017-07-27 Wed

不自下

4 何 ) 4

Young W. Lim [Stack Debugging](#page-48-0) 2017-07-27 Wed 1 / 49

B

É

<span id="page-1-0"></span>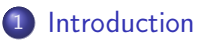

- **•** [References](#page-2-0)
- [Compiling to IA32 Assembly](#page-3-0)
- [Checking /proc/<pid>/maps file](#page-4-0)
- **[Checking Stack Frames](#page-17-0)**
- [Calling Convention \(Procedure Call Standard\)](#page-31-0)

 $\blacksquare$ 

<span id="page-2-0"></span>"Self-service Linux: Mastering the Art of Problem Determination", Mark Wilding "Computer Architecture: A Programmer's Perspective", Bryant & O'Hallaron

I, the copyright holder of this work, hereby publish it under the following licenses: GNU head Permission is granted to copy, distribute and/or modify this document under the terms of the GNU Free Documentation License, Version 1.2 or any later version published by the Free Software Foundation; with no Invariant Sections, no Front-Cover Texts, and no Back-Cover Texts. A copy of the license is included in the section entitled GNU Free Documentation License.

CC BY SA This file is licensed under the Creative Commons Attribution ShareAlike 3.0 Unported License. In short: you are free to share and make derivative works of the file under the conditions that you appropriately attribute it, and that you distribute it only under a license compatible with this one.

( □ ) ( 何 ) (

#### <span id="page-3-0"></span>**•** install packages

- lib32gcc1
- lib32gcc-dbg
- gcc-multilib
- $\bullet$  gcc -m32 t.c

4 D F

э

- <span id="page-4-0"></span>• stack frame starts from 0xc0000000
- **stack bottom : 0xc0000000**
- stack address range
	- 0xbfffe000 (low address)
	- 0xc0000000 (high address)
- stack grows toward lower address
	- from HIGH address (0xc0000000)
	- to LOW address (0xbfffe000)

 $\Omega$ 

**o** stack address range

- 0xc0000000 (from HIGH address)
- 0xbfffe000 (to LOW address)
- $\bullet$  0x00002000
- stack address range in the Linux Mint
	- 0xfffc9000 (from HIGH address)
	- 0xfffa8000 (to LOW address)
	- $\bullet$  0x00021000
	- **•** these addresses are not fixed

 $\Omega$ 

## code for displaying /proc/ $\langle$ pid $\rangle$ /maps

```
local variables (stack variables) : var
```

```
local variable address : 0xff9e00e8
```

```
#include <stdio.h>
#include <sys/types.h>
#include <unistd.h>
#include <stdlib.h>
int main(int argc, char *argv[]) {
  int var = 5;
  char cmd[64];
  printf(" \&var = \frac{\sqrt{p}}{n}, \&var);
  sprintf(cmd, "cat /proc/%d/maps", getpid());
  system(cmd);
```
}

4 D F

<span id="page-7-0"></span> $k_{\text{VAP}} = 0 \times f \cdot 9 = 0008$ 08048000-08049000 r-xp 00000000 08:51 424080 /home/young/a.out<br>08049000-0804a000 r--p 00000000 08:51 424080 /home/young/a.out 08049000-0804a000 r--p 00000000 08:51 424080 0804a000-0804b000 rw-p 00001000 08:51 424080 /home/young/a.out<br>0851b000-0853c000 rw-p 00000000 00:00 0 [heap] 0851b000-0853c000 rw-p 00000000 00:00 0 f75fb000-f75fc000 rw-p 00000000 00:00 0 f75fc000-f77a9000 r-xp 00000000 08:51 1475199 /lib32/libc-2.23.so f77a9000-f77aa000 ---p 001ad000 08:51 1475199 f77aa000-f77ac000 r--p 001ad000 08:51 1475199 /lib32/libc-2.23.so f77ac000-f77ad000 rw-p 001af000 08:51 1475199 /lib32/libc-2.23.so f77ad000-f77b1000 rw-p 00000000 00:00 0 f77ce000-f77d0000 r--p 00000000 00:00 0 [vvar]  $f77d0000-f77d2000$   $r$ -xp 00000000 00:00 0 f77d2000-f77f4000 r-xp 00000000 08:51 1475178 /lib32/ld-2.23.so f77f4000-f77f5000 rw-p 00000000 00:00 0 f77f5000-f77f6000 r--p 00022000 08:51 1475178 /lib32/ld-2.23.so f77f6000-f77f7000 rw-p 00023000 08:51 1475178 /lib32/ld-2.23.so ff9c1000-ff9e2000 rw-p 00000000 00:00 0 [stack]

÷.

 $299$ 

イロメ イ部メ イ君メ イ君メー

<span id="page-8-0"></span> $(\text{from} \space^1)$ 

- address: the address space in the process that it occupies
- **•** perms: a set of permissions
- $\bullet$  offset: the offset into the mapping
- dev: the device (major:minor)
- **•** inode: the inode on that device.
- **•** pathname: shows the name associated file for this mapping

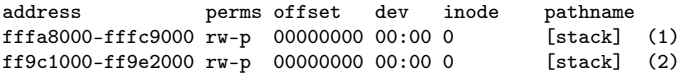

1 [https://stackoverflow.com/questions/19379793/](https://stackoverflow.com/questions/19379793/how-to-identify-stack-and-heap-segments-in-proc-pid-maps-file) [how-to-identify-stack-and-heap-segments-in-pro](https://stackoverflow.com/questions/19379793/how-to-identify-stack-and-heap-segments-in-proc-pid-maps-file)[c](#page-7-0)[-p](https://stackoverflow.com/questions/19379793/how-to-identify-stack-and-heap-segments-in-proc-pid-maps-file)[i](#page-9-0)[d-map](https://stackoverflow.com/questions/19379793/how-to-identify-stack-and-heap-segments-in-proc-pid-maps-file)[s](#page-3-0)[-](#page-4-0)[f](#page-16-0)[i](#page-17-0)[le](https://stackoverflow.com/questions/19379793/how-to-identify-stack-and-heap-segments-in-proc-pid-maps-file)  $\Omega$ 

- <span id="page-9-0"></span>perms: a set of permissions
	- $\bullet$  r = read
	- $\bullet$  w = write
	- $\bullet x =$  execute
	- $s = shared$
	- $\bullet$  p = private (copy on write)
- **a** inode the inode on that device
	- 0 indicates that no inode is associated with the memory region
	- like BSS (uninitialized data)

 $\Omega$ 

#### • pathname

- If the mapping is associated with a file:
	- the name of the associated file for this mapping
- If the mapping is not associated with a file:
	- [heap]  $=$  the heap of the program
	- [stack]  $=$  the stack of the main process
	- [stack:1001]  $=$  the stack of the thread with tid 1001
	- $\bullet$  [vdso] = the "virtual dynamic shared object", the kernel system call handler
	- $\bullet$  empty  $=$  the mapping is anonymous.

つひひ

 $addr(state_var) = 0xff9200e8$ 

address perms offset dev inode pathname ff9c1000-ff9e2000 rw-p 00000000 00:00 0 [stack]

[from HIGH] ff9e2000 | | V ff9e00e8 : &var | V  $[t<sub>0</sub>$   $I.M$   $I$   $ff9c1000$ 

÷.

 $QQ$ 

メタト メミト メミト

4 D.K.

[from HIGH] ff9e2000 - stack bottom

- **1** path name specified in exec()
- **2** environment variables
- **3** argy strings
- **4** argc
- **5** aux vectors

[from HIGH] ff9e2000 | 1, 2, 3, 4, 5 |  $V = f f 9e00e8 \cdot k \text{var}$ | | [to LOW ] ff9c1000

4 D F

э

```
#include <stdio.h>
#include <sys/types.h>
#include <unistd.h>
#include <stdlib.h>
extern char **environ;
int main(int argc, char *argv[]) {
  int var = 5:
  char cmd[64];
  printf(" *environ = \sqrt[n]{n}, *environ );<br>printf("1. argv[0] = \sqrt[n]{p}n", argv[0] );
                            = \sqrt[n]{p \cdot n}, argv[0] );
  printf("2. environ = \phip\n", environ );
  printf("3. argv = \sqrt[k]{p} \cdot n", argv );
  printf("4. \text{karge} = \frac{1}{2}p\pi", \text{karge});
  printf(" \&var = \frac{\sqrt{p}}{n}, \&var);
```
÷.

イロト イ押 トイヨ トイヨ トー

```
printf(" *environ = \% \n\infty", *environ );<br>printf("1. argv[0] = \% \n\infty", argv[0] );
                                 = \%s\n~", argv[0] );<br>= \%p\n~", *environ );
printf("2. *environ
printf("3. *argv = \sqrt[n]{n}, *argv );<br>printf("4. argc = \sqrt[n]{d}, argc ):
printf("4. argc = \frac{d}{n}", argc
printf(" var = \lambda d \nvert", var);
```

```
sprintf(cmd, "cat /proc/%d/maps", getpid());
 system(cmd);
 return 0;
}
```
÷.

イロト イ押 トイヨ トイヨ トー

## checking /proc/ $\langle$ pid $\rangle$ /maps results (1)

.............. 0xffcc9000.....[from HIGH]  $*$ environ =  $0$ xffce938b 1.  $\arg(v[0] = 0 \text{xfice} 9383$ 2.  $environ = 0$ xff $ce866c$  $3.$  argv =  $0$ xffce8664 4.  $\text{kargc} = 0 \text{xfce85d0}$  |<br> $\text{kvar} = 0 \text{xfce8568}$  |  $k_{\text{VAT}} = 0 \times f f \cos 8568$ .............. 0xffcea000.....[to LOW ] \*environ = LC\_PAPER=ko\_KR.UTF-8 1.  $argv[0] = ./a.out$ 2. \*environ = 0xffce938b 3. \*argv = 0xffce9383 4. argc  $= 1$  $var = 5$ 

 $\Omega$ 

イロメ イ押メ イヨメ イヨメーヨー

<span id="page-16-0"></span>08048000-08049000 r-xp 00000000 08:51 424080 /home/young/a.out 08049000-0804a000 r--p 00000000 08:51 424080 /home/young/a.out<br>0804a000-0804b000 rw-p 00001000 08:51 424080 /home/young/a.out 0804a000-0804b000 rw-p 00001000 08:51 424080 08ca3000-08cc4000 rw-p 00000000 00:00 0 [heap] f75fd000-f75fe000 rw-p 00000000 00:00 0 f75fe000-f77ab000 r-xp 00000000 08:51 1475199 /lib32/libc-2.23.so f77ab000-f77ac000 ---p 001ad000 08:51 1475199 /lib32/libc-2.23.so f77ac000-f77ae000 r--p 001ad000 08:51 1475199 /lib32/libc-2.23.so f77ae000-f77af000 rw-p 001af000 08:51 1475199 /lib32/libc-2.23.so f77af000-f77b3000 rw-p 00000000 00:00 0 f77d0000-f77d2000 r--p 00000000 00:00 0 [vvar] f77d2000-f77d4000 r-xp 00000000 00:00 0 [vdso] f77d4000-f77f6000 r-xp 00000000 08:51 1475178 f77f6000-f77f7000 rw-p 00000000 00:00 0 f77f7000-f77f8000 r--p 00022000 08:51 1475178 /lib32/ld-2.23.so f77f8000-f77f9000 rw-p 00023000 08:51 1475178 /lib32/ld-2.23.so ffcc9000-ffcea000 rw-p 00000000 00:00 0 [stack]

 $298$ 

÷.

イロメ イ部メ イ君メ イ君メー

<span id="page-17-0"></span>use gdb break func3 run backtrace

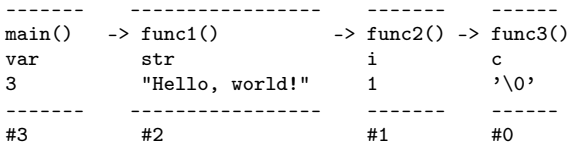

Box 4

**K ロ ト K 何 ト K** 

÷.

```
#include <stdio.h>
#include <unistd.h>
void func3( int *a ) {
  int c = \sqrt[3]{0};
  printf("pid = \%d; ", getpid());
  printf("Press <Enter> \n");
  c = fgetc( stdin );printf("c=%c\n", c);
  *a = 9:
}
                                        void func2( char *s ) {
                                           int i = 1;
                                           func3( &i );
                                           printf("i = \lambda d \nightharpoonup n", i);
                                         }
                                        void func1( int m ) {
                                           char str[] = "Hello. world!":func2( str );
                                         }
                                         int main(void) {
                                           int var = 3:
                                           func1( var ):
                                           return 0;
                                         }
```
÷.

 $QQ$ 

イロト イ押ト イヨト イヨト

```
gdb a.out --->
GNU gdb (Ubuntu 7.11.1-0ubuntu1~16.04) 7.11.1
Copyright (C) 2016 Free Software Foundation, Inc.
...
(gdb) break func3
Punto de interrupción 1 at 0x8048521: file t.c, line 7.
(gdb) run
Starting program: /home/young/a.out
Breakpoint 1, func3 (a=0xffffd068) at t.c:7
7 int c = \sqrt{0};
(gdb) backtrace
#0 func3 (a=0xffffd068) at t.c:7
#1 0x080485ab in func2 (s=0xffffd09e "Hello, world!") at t.c:19
#2 0x0804860e in func1 (m=3) at t.c:26
#3 0x08048648 in main () at t.c:32
(gdb)
```
 $QQQ$ 

K ロ K K A 마 K C H K C H X H C

[from HIGH] - stack bottom

- $\bullet$  main() gdb  $\#3$
- $\bullet$  func1() gdb  $\#2$
- $\bullet$  func2() gdb  $\#1$
- $\bullet$  func3() gdb  $\#0$  break point

#0 func3 (a=0xffffd068) at t.c:7 #1 0x080485ab in func2 (s=0xffffd09e "Hello, world!") at t.c:19 #2 0x0804860e in func1 (m=3) at t.c:26 #3 0x08048648 in main () at t.c:32

#### **• Full Downward Stack**

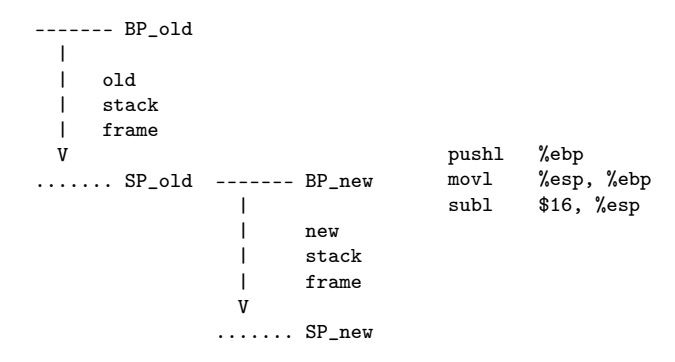

÷.

 $298$ 

Box 4

**∢ 何 →** → →

4 D F

### Stack frame pointers (2)

```
------- BP_old
  |
         | old
         stack
         frame
  V
....... SP_old ------- BP_new
                      |
                            n \in \mathbb{N}| stack
                            frame
                     V
                   ...... SP_new
- old BP must be saved
  on the stack
- pushl %ebp
- stack grows downward
- decreasing new SP
  for manual push operation
                                             ------- BP_old
                                                \overline{\phantom{a}}| old
                                                       stack
                                                       frame
                                                V
                                            [BP_old] SP_old ------- BP_new
                                                                   |
                                                                          n \in \mathbb{Z}| stack
                                                                          frame
                                                                   \overline{V}[xxxxx]
                                                                 ....... SP_new
                                                      pushl %ebp
                                                      movl %esp, %ebp
                                                      subl $16, %esp
```
 $4$  ロ }  $4$   $4$   $\oplus$  }  $4$   $\oplus$  }  $4$   $\oplus$  }

÷.

```
#include <stdio.h>
void func1( int m ) {
  int i = 99;
}
int main(void) {
  int i = 3;
  func1(i);
  return 0;
}
                                        gcc -m32 -S -Wall t.c
                                        t.c \rightarrow t.s.
                                        t.c
```
÷.

イロト イ押 トイヨ トイヨ

### functions and stack frames - generated assembly (1)

```
.file "t.c"
.text
.globl func1
.type func1, @function
                                   func1:
                                   LFRO:.cfi_startproc
                                           pushl %ebp
                                           .cfi_def_cfa_offset 8
                                           .cfi offset 5. -8
                                           movl %esp, %ebp
                                           .cfi_def_cfa_register 5
                                           subl $16, %esp
                                           movl $99, -4(%ebp)
                                           nop
                                           leave
                                           .cfi_restore 5
                                           .cfi_def_cfa 4, 4
                                           ret
                                           .cfi_endproc
                                   LFF.0:.size func1, .-func1
                                           .globl main
                                           .type main, @function
```
÷.

イロト イ押ト イヨト イヨト

```
main:
LFR1.cfi_startproc
       pushl %ebp
       .cfi_def_cfa_offset 8
       .cfi offset 5. -8
       movl %esp, %ebp
       .cfi_def_cfa_register 5
       subl $16, %esp
       movl $3, -4(%ebp)
       pushl -4(%ebp)
       call func1
       addl $4, %esp
       movl $0, %eax
       leave
       .cfi_restore 5
       .cfi_def_cfa 4, 4
       ret
       .cfi_endproc
                                   .size main, .-main
                                   .ident "GCC: (Ubuntu 5.4.0 - 6ubuntu1~16.04.4)
                                   .section .note.GNU-stack,"",@progbits
```

```
.LFE1:
```
( □ ) ( 何 ) (

### functions and stack frames - func1() analysis

```
func1:
LFRO:----------------------
        --function prologue---
        ----------------------
        pushl %ebp
        movl %esp, %ebp
        subl $16, %esp
         ----------------------
        movl $99, -4(%ebp)
        nop
          ----------------------
        --function epilogue---
           ----------------------
        leave
        ret
           ----------------------
.LFE0:
                                       void func1( int m ) {
                                         // the local stack variable
                                         // stored at %ebp-4
                                         int i = 99:
                                       }
```
G.  $\Omega$ 

イロト イ母 ト イヨ ト イヨ トー

### functions and stack frames - main() analysis

 $LFR1$ ---------------------- --function prologue--- --------------------- pushl %ebp movl %esp, %ebp subl \$16, %esp ---------------------  $mov1$   $$3, -4$ (%ebp) pushl -4(%ebp) call func1 addl \$4, %esp movl \$0, %eax ---------------------- --function epilogue--- --------------------- leave ret ----------------------

int main(void) { // local stack variable  $//$  at %ebp-4 int  $i = 3$ :

```
// the argument $3
// the value at %ebp-4
// pushed on the stack
// before calling func1()
func1(i):
```

```
// return value $0
// is stored in %eax
return 0;
```
 $L$ FE1:

main:

}

KID KARD KED KED E YORA

### Function Prologue

#### **1** pushl %ebp

- stores the BP (base pointer) of the previous frame on the stack
- decrements SP by 4 bytes (long: 32bits)
- 2 movl %esp, %ebp
	- updates the BP (base pointer) with the SP (stack pointer)
	- BP always points to the current stack bottom (higher address)
	- SP always points to the current stack top (lower address)
	- SP always points to full (non-empty) word

 $\bullet$  subl \$16, %esp

- to push the local variable i (int, 4 bytes)
- stack grows downward
- SP points 4 bytes lower address
- 16-byte alignment

 $\Omega$ 

#### **4** leave

- movl %ebp, %esp
- popl %ebp

#### <sup>2</sup> ret

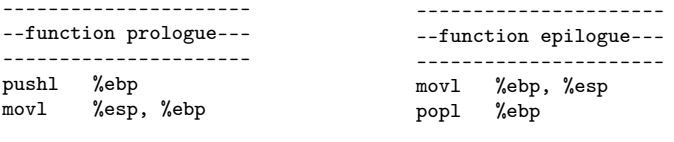

old BP stored on the stack old SP becomes new BP new BP points to the stored old BP

```
current BP points to the stored old BP
this BP becomes new SP
take the stored old BP
```
イロト イ押 トイヨ トイヨ

э

-fomit-frame-pointer

-fno-omit-frame-pointer

不自下

∢母

э

- <span id="page-31-0"></span>• push the return address
- jump to the start of the called function
- **o** return address
	- **•** the address of the instruction
	- immediately following the call instruction
- Direct call : call label
- Indirect call : call \*operand
- operand :
	- offset Imm
	- a base register Eb
	- an index register Ei

4 **D** F

- a scalefactor s

- **•** pops the return address from the stack
- jump to the return address location
- **•** the correct return address must be stored
	- where the SP points to
- leave instruction does this stack preparation

 $\Omega$ 

- **•** prepares the stack for returning to the caller
- **•** preforms the following equivalent instructions

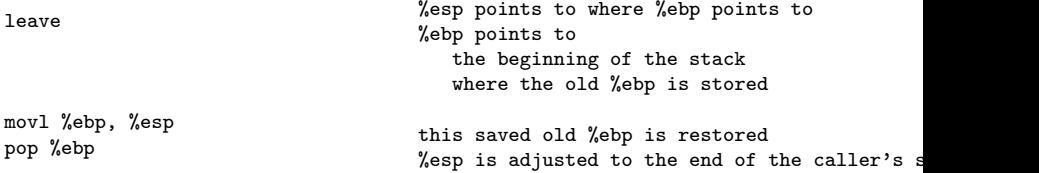

4 D F

- 1 向 →

### example C codes for checking the X86 calling convention

```
main() \rightarrow func1() \rightarrow -> func2()val val val
0 0 i+j+kfunc1(A) func2(B,C,D)................................
#include <stdio.h>
#define A 1
#define B 2
#define C 3
#define D 4
                                  }
                                  }
```

```
int func2( int i, int j, int k) {
 int val = i+j+k;
```

```
return val;
```

```
int func1( int m ) {
  int val = 0:
```

```
val = func2( B, C, D );
return val;
```

```
int main(void) {
 int val = 0:
 val = func1(A):
 return val;
```
}

÷.

 $QQ$ 

イロト イ押ト イヨト イヨト

### checking calling convention - generated assembly (1)

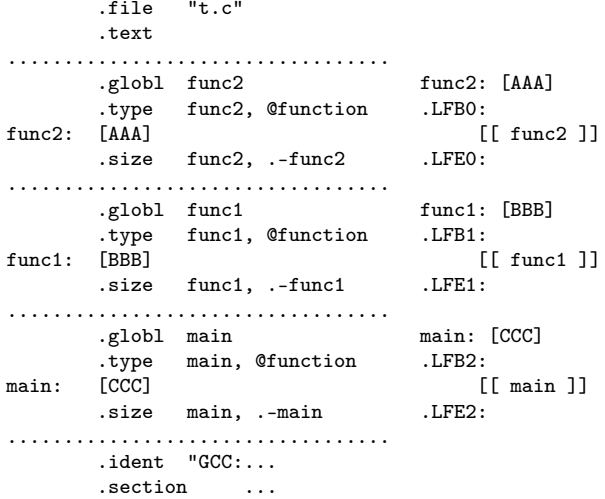

4 D F ∢●

Young W. Lim [Stack Debugging](#page-0-0) 2017-07-27 Wed 36 / 49

э

### checking calling convention - generated assembly (2)

```
func2: [AAA]
.LFB0:
       .cfi_startproc
       pushl %ebp
       .cfi_def_cfa_offset 8
       .cfi_offset 5, -8
       movl %esp, %ebp
       .cfi_def_cfa_register 5
       subl $16, %esp
       movl 8(%ebp), %edx
       movl 12(%ebp), %eax
       addl %eax, %edx
       movl 16(%ebp), %eax
       addl %edx, %eax
       movl %eax, -4(%ebp)
       mov1 -4(\%ebp), %eax
       leave
       .cfi_restore 5
       .cfi_def_cfa 4, 4
       ret
       .cfi_endproc
I.FE0
```

```
func1: [BBB]
LFR1:
        .cfi_startproc
        pushl %ebp
        .cfi def cfa offset 8
        .cfi_offset 5, -8
        movl %esp, %ebp
        .cfi_def_cfa_register 5
        subl $16, %esp
       movl $0, -4(%ebp)
       pushl $4<br>pushl $3
        pushl $3
       pushl $2
        call func2
        addl $12, %esp
        movl %eax, -4(%ebp)
        mov1 -4(\%ebp), %eax
        leave
        .cfi_restore 5
        .cfi_def_cfa 4, 4
        ret
        .cfi_endproc
.LFE1:
```
Young W. Lim [Stack Debugging](#page-0-0) 2017-07-27 Wed 37 / 49

イロト イ母 ト イヨ ト イヨ トー

 $299$ 

÷.

## checking calling convention - generated assembly (3)

```
main:
.LFB2: [CCC]
       .cfi_startproc
       pushl %ebp
       .cfi def cfa offset 8
       .cfi_offset 5, -8
       movl %esp, %ebp
       .cfi_def_cfa_register 5
       subl $16, %esp
       mov1 $0, -4(%ebp)
       pushl $1
       call func1
       addl $4, %esp
       movl %eax, -4(%ebp)
       mov1 -4(\%ebp), %eaxleave
       .cfi_restore 5
       .cfi_def_cfa 4, 4
       ret
       .cfi_endproc
LFF2:
```
э

イロト イ押ト イヨト イヨト

- **•** storing arguments onto the stack
- from the right to the left
- in the reverse order
- the first argument is save at the last

```
func(A, B, C, D);<---------
```

```
push D -> push C -> push B -> push A
```
4 0 8

 $\Omega$ 

#### • store the return value in the %eax register

movl -4(%ebp), %eax leave ret

stack grows downward %ebp : BP %ebp-4 : 4 bytes downward from BP the word at %ebp-4 is moved to %eax

a local stack variable is stored here its value is the return value

the old BP is stored at %ebp

4 D F

 $\Omega$ 

func2:  $LFRO.$ ---------------------------------- pushl %ebp movl %esp, %ebp ---------------------------------- subl \$16, %esp movl 8(%ebp), %edx movl 12(%ebp), %eax addl %eax, %edx movl 16(%ebp), %eax addl %edx, %eax movl %eax, -4(%ebp) ........................... movl -4(%ebp), %eax ---------------------------------- leave ret ---------------------------------- int func2( int i, int j, int  $k$ ) { int val =  $i+j+k$ ; return val; }  $main()$  -> func1() -> func2() - just after func2() is called - %ebp & %esp of the caller func1() - [old %ebp] %ebp of main()  $%ebp - 0 : [old %ebp] < -%ebp$  $%$ ebp - 4 : \$0 %ebp - 8 : \$4  $%$ ebp - c : \$3 %ebp -10 : \$2 %ebp -14 : [Ret address] <-- %esp

K □ ▶ K @ ▶ K 로 ▶ K 로 ▶ 『 콘 / ⊙ Q @

# Analyzing func $2() - (2)$

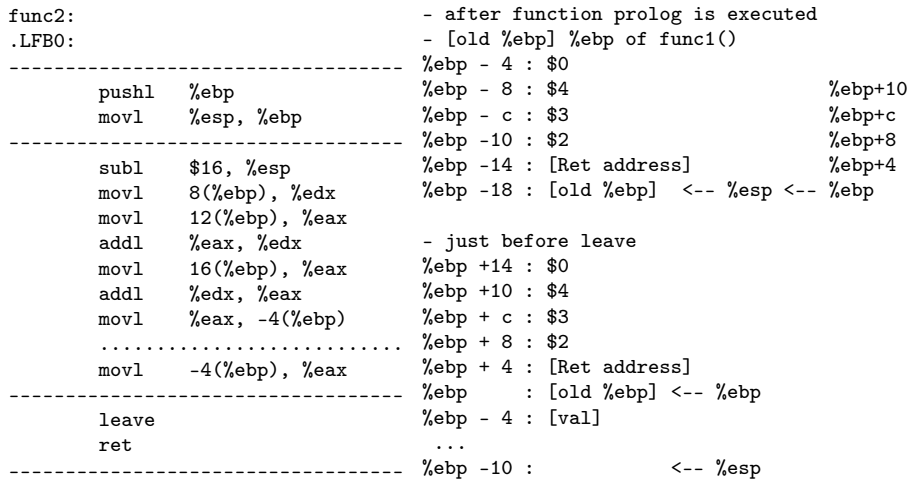

Young W. Lim [Stack Debugging](#page-0-0) 2017-07-27 Wed 42 / 49

重

 $299$ 

イロト イ部 トメ ヨト メ ヨト

## Analyzing func1() - (1)

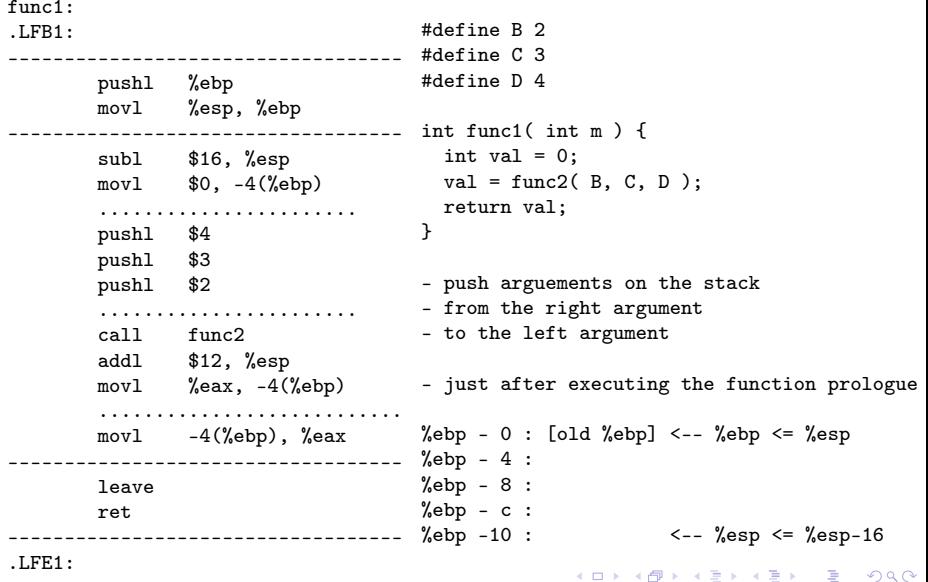

# Analyzing func $1() - (2)$

 $f$ unc1 $\cdot$ 

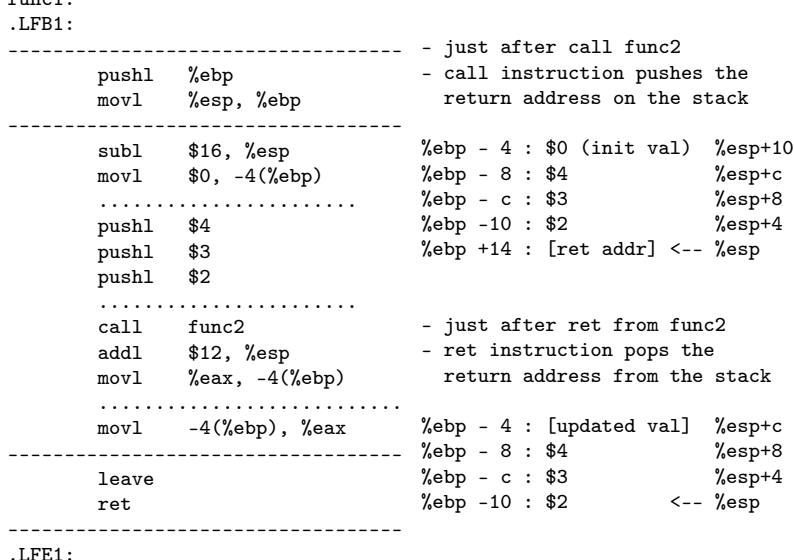

重

 $299$ 

メロト メ都 トメ ミトメ

## Analyzing func $1() - (3)$

func<sub>1</sub>:  $LFR1:$ ---------------------------------- pushl %ebp movl %esp, %ebp - after returning from func2() ---------------------------------- decrease stack by 12 bytes subl \$16, %esp - the SP now points  $mov1$   $$0, -4(\%ebp)$ to the stack variable val ....................... - the return value from func2 in %eax pushl \$4 - val is updated with this return value pushl \$3 - this value is stored to %eax pushl \$2 the return value of func1() ....................... call func2 addl \$12, %esp  $%$ ebp - 4 : XX <--  $%$ esp movl %eax, -4(%ebp)  $%$ ebp - 8 : \$4 ........................... %ebp - c : \$3 movl -4(%ebp), %eax %ebp -10 : \$2 ---------------------------------- leave ret ----------------------------------- .LFE1: イロト イ押 トイヨ トイヨ トー  $\Omega$ 

## Analyzing main()  $-$  (1)

main: .LFB2: ----------------------------------- #define A 1 pushl %ebp movl %esp, %ebp int main(void) { ---------------------------------- int val  $= 0$ ; subl \$16, %esp  $mov1$   $$0, -4(\%ebp)$  $val = func1(A)$ : return val; ....................... pushl \$1 } ....................... call func1 addl \$4, %esp - just after executing the function prologue movl %eax, -4(%ebp) ........................... %ebp - 0 : [old %ebp] <-- %ebp <= %esp movl -4(%ebp), %eax  $%$ ebp - 4 : ----------------------------------- %ebp - 8 : leave  $%$ ebp - c :  $%ebp -10$  :  $\leftarrow$   $%esp \leftarrow$   $%esp-16$ ret -----------------------------------  $LFF2:$ K ロ ▶ K 個 ▶ K 할 ▶ K 할 ▶ 이 할 → 이 있어

# Analyzing main() -  $(2)$

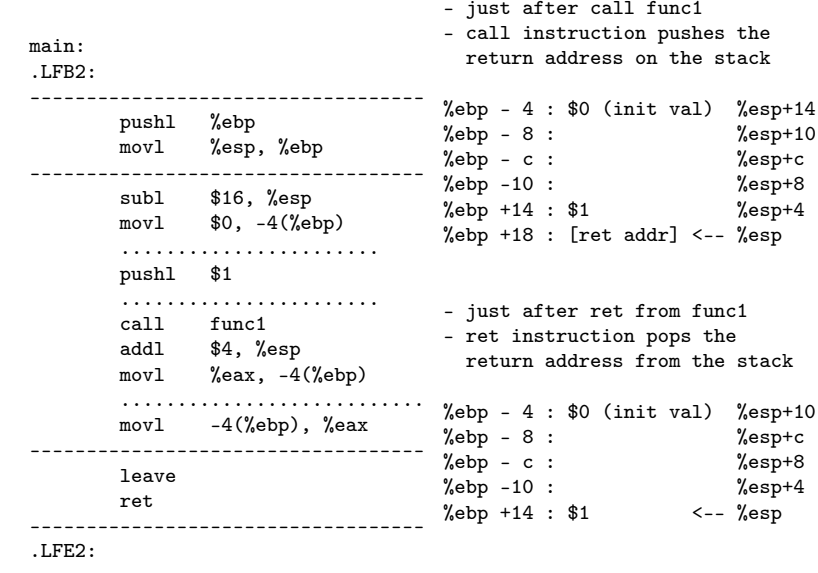

Þ  $\mathbf{p}$ Young W. Lim [Stack Debugging](#page-0-0) 2017-07-27 Wed 47 / 49

÷,

 $\mathcal{A}$ . p

**K ロ ⊁ K 倒 ⊁ K** 

 $299$ 

重

## Analyzing main() - (3)

main: .LFB2: ---------------------------------- pushl %ebp movl %esp, %ebp ---------------------------------- subl \$16, %esp  $mov1$  \$0,  $-4$ (%ebp) ....................... pushl \$1 ....................... call func1 addl \$4, %esp movl %eax, -4(%ebp) ........................... movl -4(%ebp), %eax ---------------------------------- leave ret -----------------------------------  $LFF2:$ - after returning from func1() decrease stack by 4 bytes - the return value from func2 in %eax - val is updated with this return value - this value is stored to %eax the return value of main  $%$ ebp - 4 : XX  $%$ ebp - 8 :  $%$ ebp - c :  $%$ ebp -10 :  $\leftarrow$   $%$ esp }

KED KAP KED KED E VOOR

<span id="page-48-0"></span>[1] https://stackoverflow.com/questions/19379793/how-to-identify-stack-and-heap-segments-

Box 4 B

**K ロト K 伊 ト K** 

重